## **Conceptboard**

## **Kurzbeschreibung**

[Conceptboard](https://www.conceptboard.com) ist ein Werkzeug zum Übertragen von Tafelanschrieben in den häuslichen Bereich von Schüler:innen. Die Lehrkraft legt das Tafelbild an und gibt einen Freigabelink an die betroffenen Schüler:innen per E-Mail weiter. Im Unterricht gestaltet die Lehrkraft das Tafelbild. Die Schüler:innen können zu Hause im Browser alle Veränderungen live mitverfolgen. Diese Nutzung ist technisch weitaus zuverlässiger als das Teilen von Bildschirminhalten.

## **Anleitung**

Rufen Sie die Seite <https://www.conceptboard.com>auf.

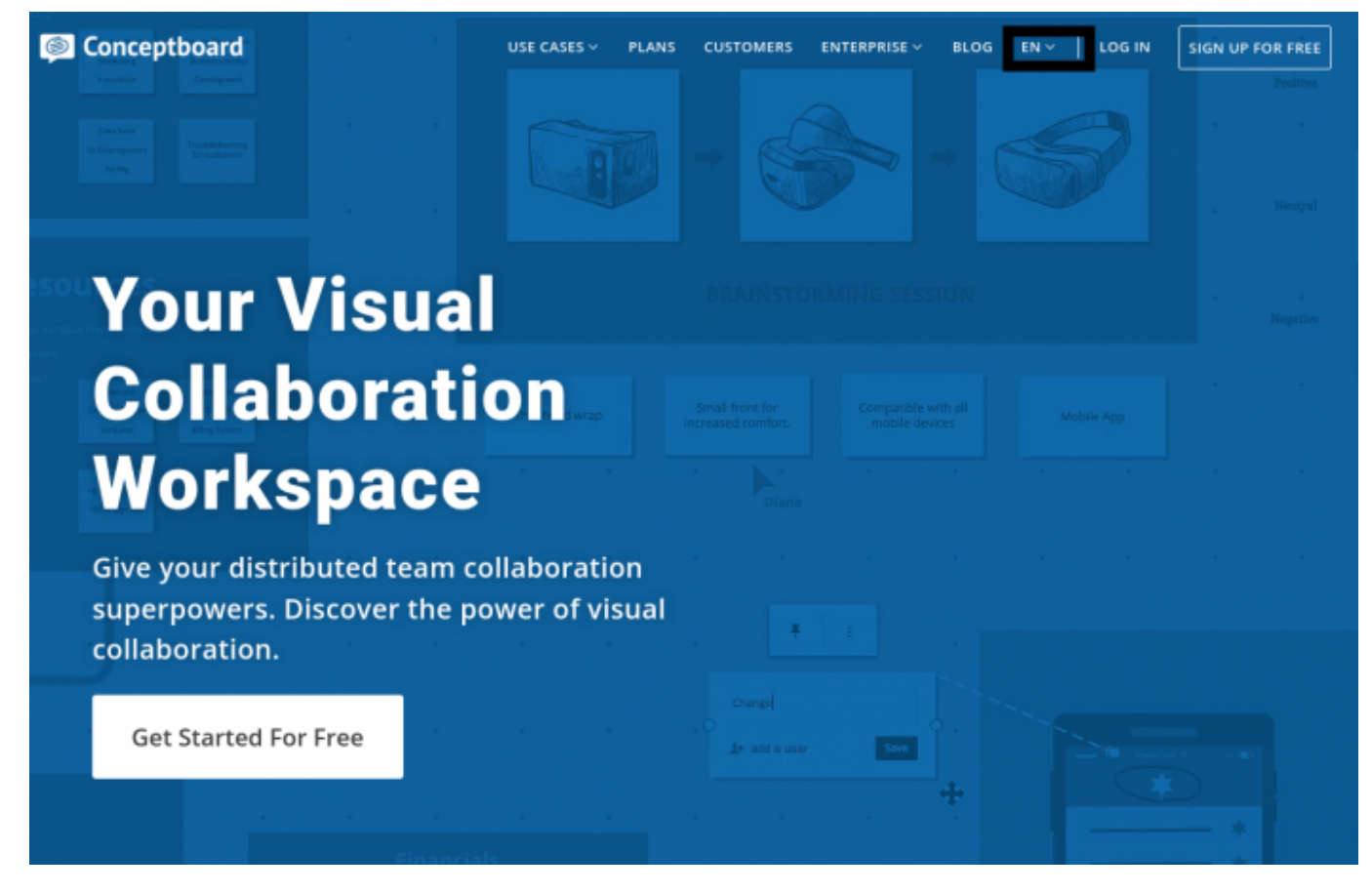

Oben auf der Seite können Sie die deutsche Spracheinstellung wählen.

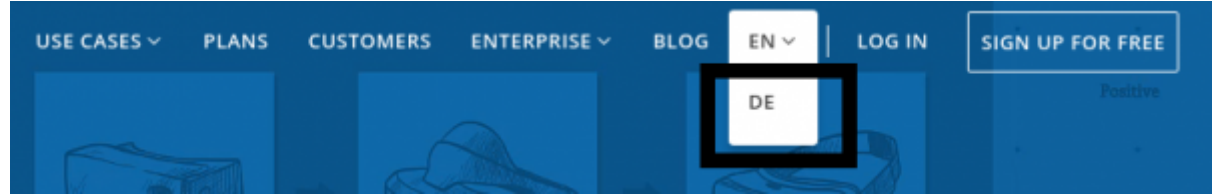

Durch einen Klick auf "Jetzt kostenlos nutzen" startet der Registrierungsprozess.

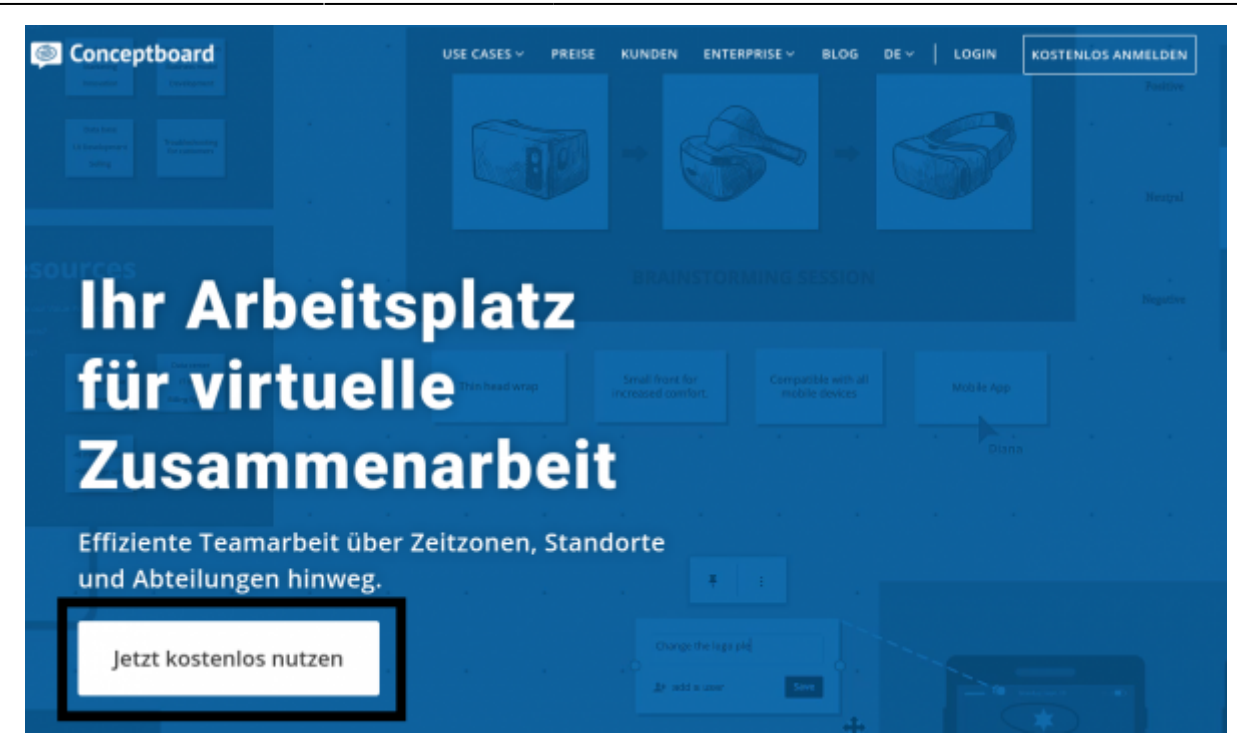

Füllen Sie das Formular aus und klicken Sie auf "Registrieren".

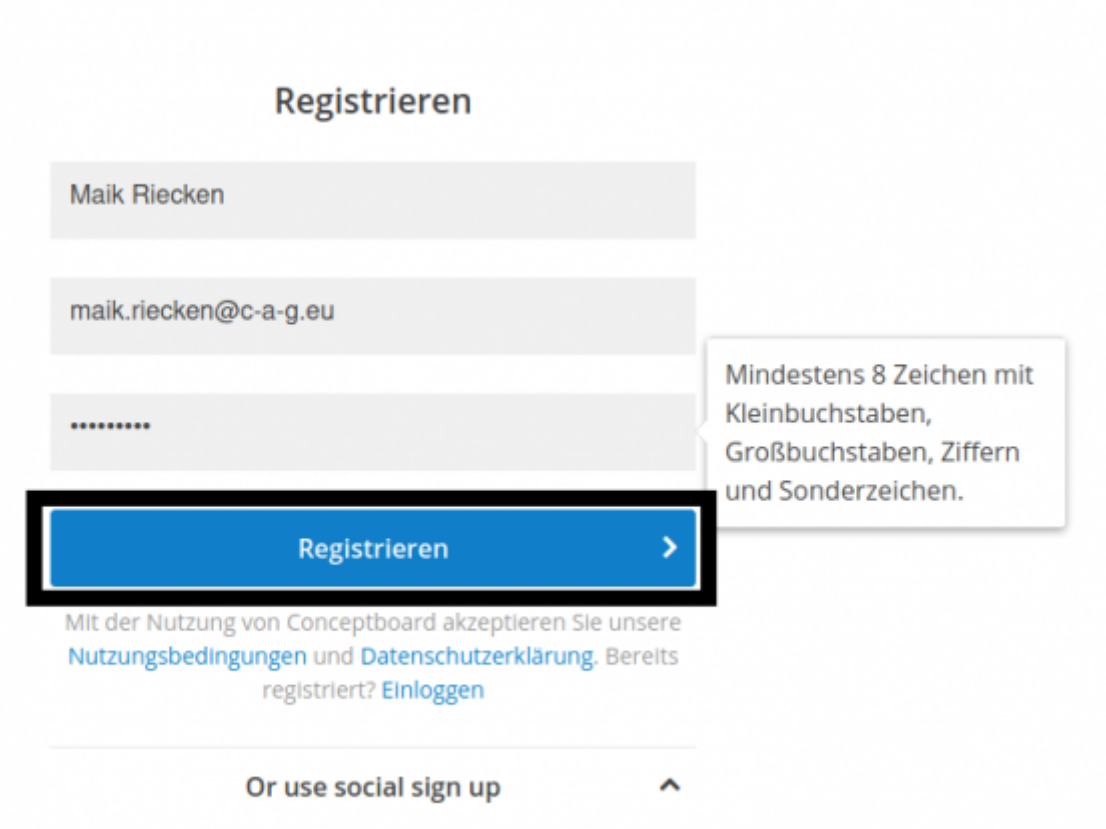

Mit dem Absenden des Formulars erhalten Sie ein E-Mail - den darin angezeigten Link müssen Sie später anklicken.

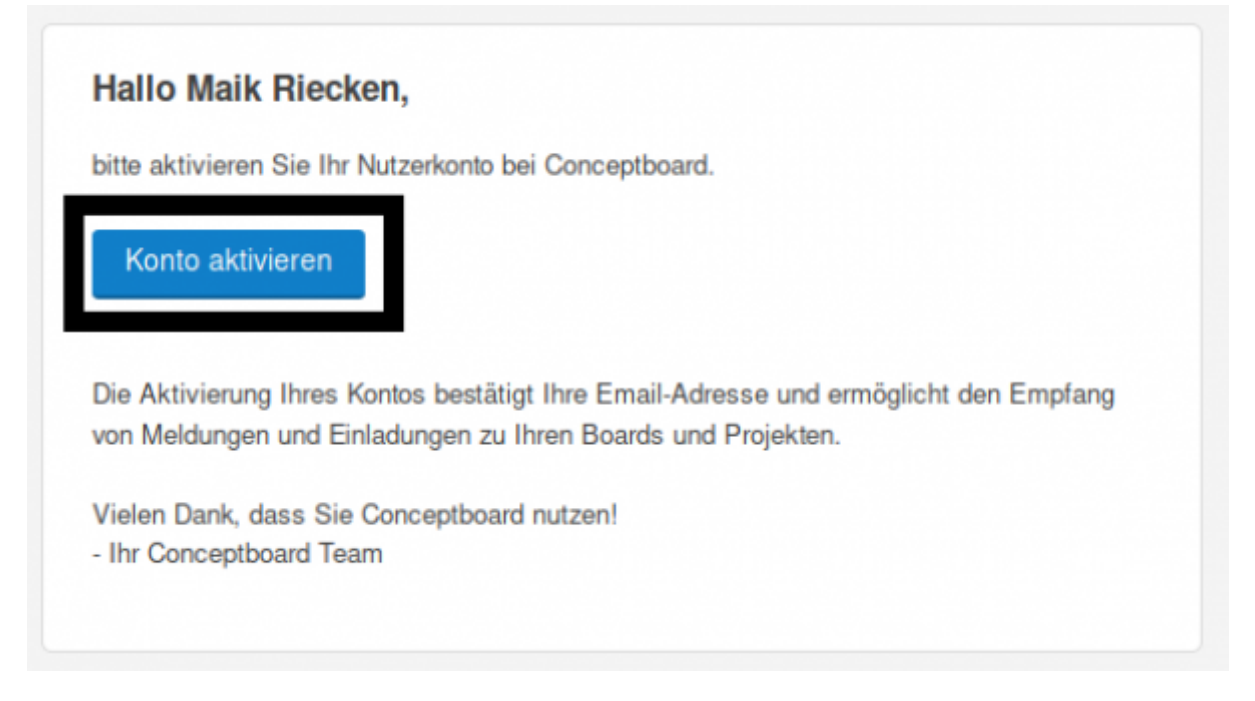

Jetzt gelangen Sie in Ihren Kundenbereich. Falls Sie das (englischsprachige) Video schließen wollen, klick Sie auf das Kreuz oben rechts.

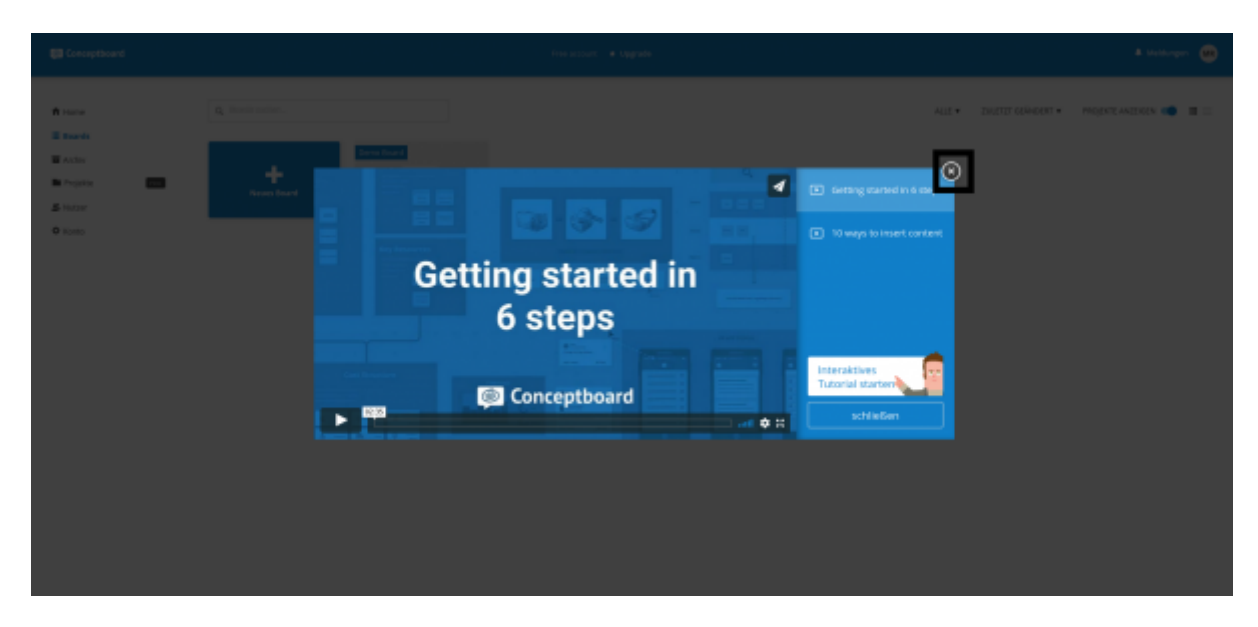

Nun können Sie Ihr erstes Tafelbild anlegen:

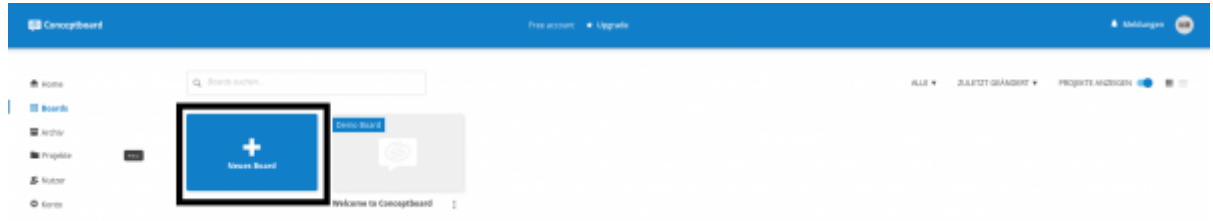

Diesem sollten Sie zuerst einen aussagekräftigen Namen geben - etwa Klasse, Fach und Datum:

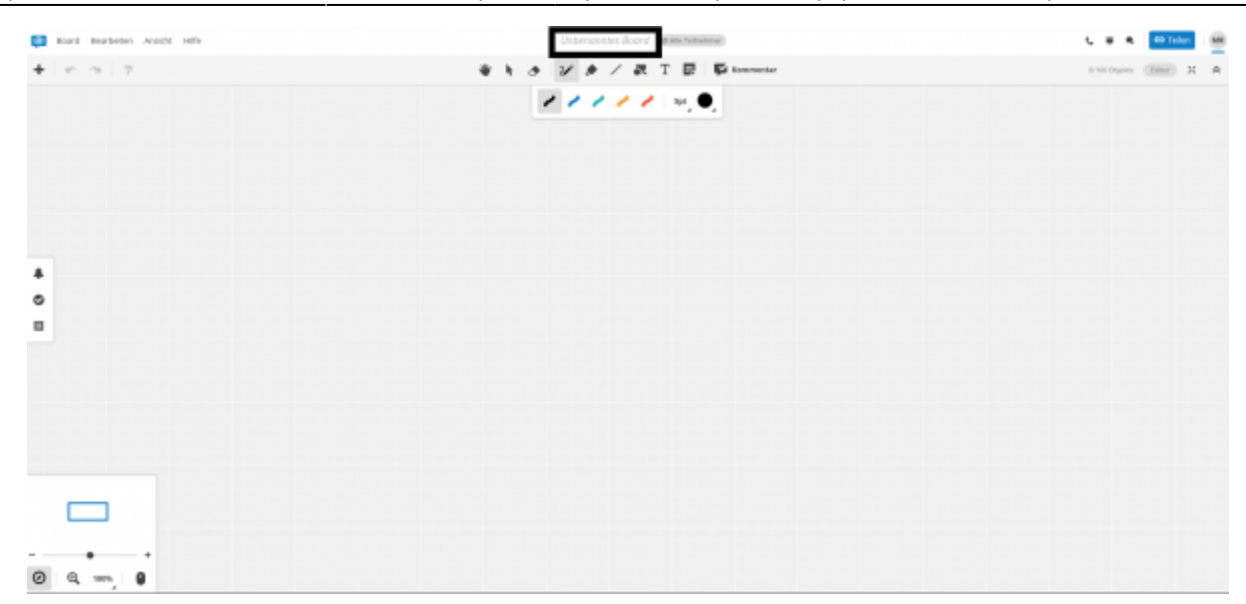

## From: <https://wiki.mzclp.de/>- **Fortbildungswiki des Medienzentrums Cloppenburg**

Permanent link: **<https://wiki.mzclp.de/doku.php?id=webtools:conceptboard&rev=1601897088>**

Last update: **2020/10/05 13:24**

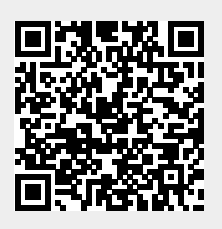